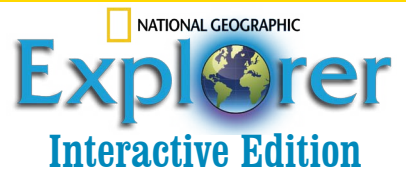

## Dear Educator:

Welcome to the NATIONAL GEOGRAPHIC EXPLORER Interactive edition. This captivating version of the magazine includes all of the stunning photos and engaging articles you expect from Explorer, plus so much more. We know this app will engage your students like never before in the full Explorer Experience. Now they will be able to not only read about our amazing world, but experience it as well. As always, if you have any questions, please don't hesitate to call us at 1-888-915-3276.

## **Setting Up Your iPad App:**

- **1. Please go to the iPad App Store and download the** *National Geographic Explorer for Schools* **app.**
- **2. In the app, tap the Account icon. On the Account screen, tap the + icon. Then enter your username and password.**
- **3. Tap the Available Issues icon to download the issues.**

## **Viewing the Issue on Computer (MAC)**

- **1. Please go to the following web address to download the ARALOC Viewer:**  *http://www.araloc.com/help* **and install it on your computer.**
- **2. Download the issues from the links provided. Double-click them to open. You will be prompted to enter your username and password.**
- **3. If you are not able to open the issue file, you may need to follow these additional directions:** *http://www.araloc.com/help/mac\_package.htm*

## **Viewing the Issue on Computer (PC)**

- **1. Please go to the following web address to download the ARALOC Viewer:**  *http://www.araloc.com/help* **and install it on your computer.**
- **2. Download the issues from the links provided. Double-click them to open. You will be prompted to enter your username and password.**
- **3. If you are not able to open the issue file, you may need to do one or both of the following:**
	- **a. Due to a bug with the most recent version of Java Runtime, if you see an error message referencing Java 1.7 and HTML5:**
		- **--Locate your add/remove program option in your control panel.**
		- **--Remove all previously downloaded versions of Java.**
		- **--Install the 32-bit Java Runtime 1.6 version of Java found here:**  *http://www.araloc.com/help*
	- **b. Due to a bug with the most up-to-date iTunes and Safari for Windows, you may need to download an older version. Please download Safari 5.1.7 for Windows here:** *http://support.apple.com/kb/DL1531*